## **Introduction to gqrx**

Click 'Configure I/O Devices'

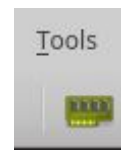

Ensure your device is selected in the 'Device' drop down list

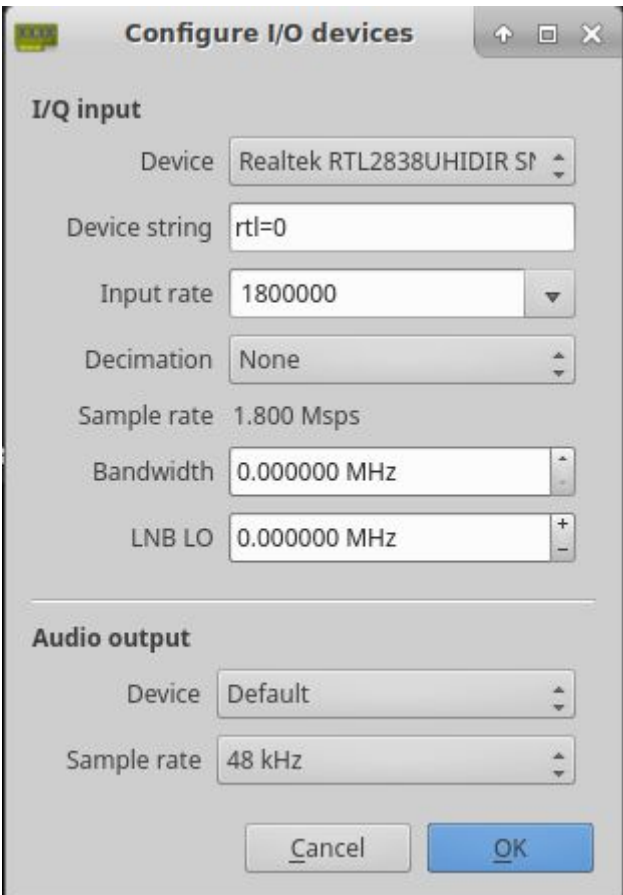

Click the 'Start DSP Processing' button to start receiving:

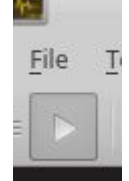

Tune the frequency digits to a known strong station, e.g. local FM broadcast station

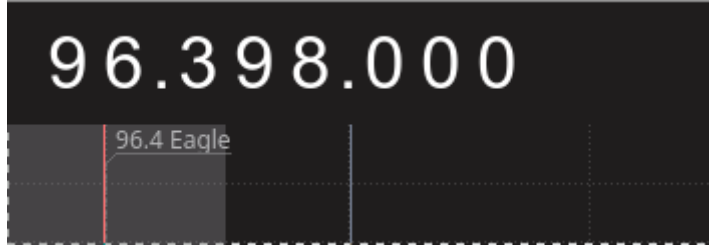

## Select the Input Controls tab

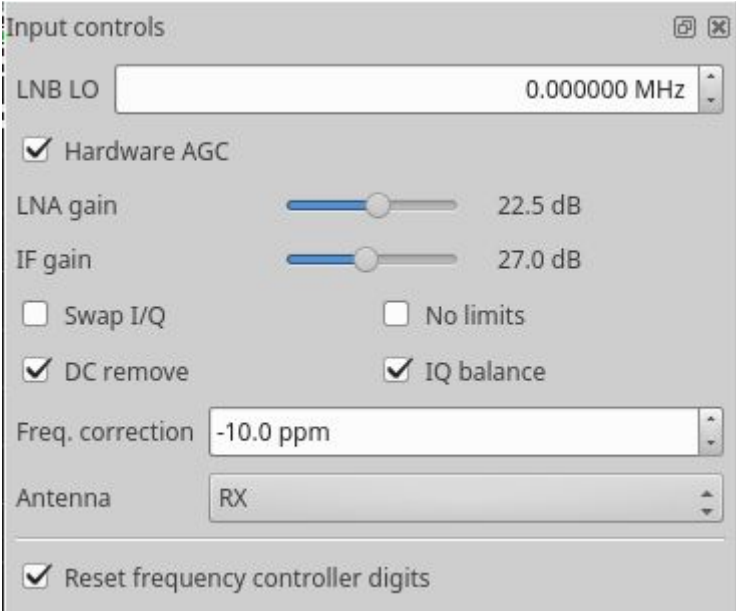

Tick Hardware AGC (I find this to work better on RTL devices than adjusting the LNA and IF gain individually)

Select Receiver Options tab

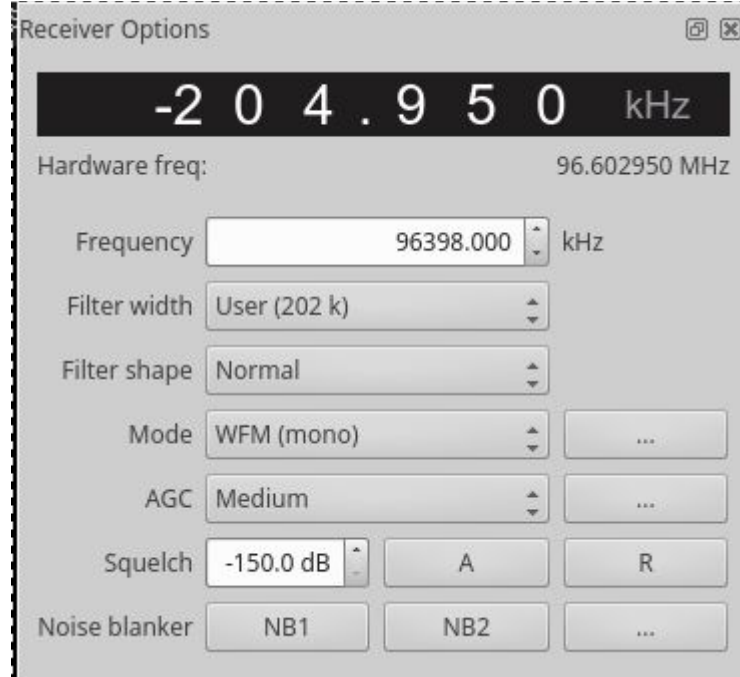

Change mode to WFM(mono) if receiving an FM broadcast station Click the 'R' button to the right of Squelch to turn off squelch

## Select Audio tab

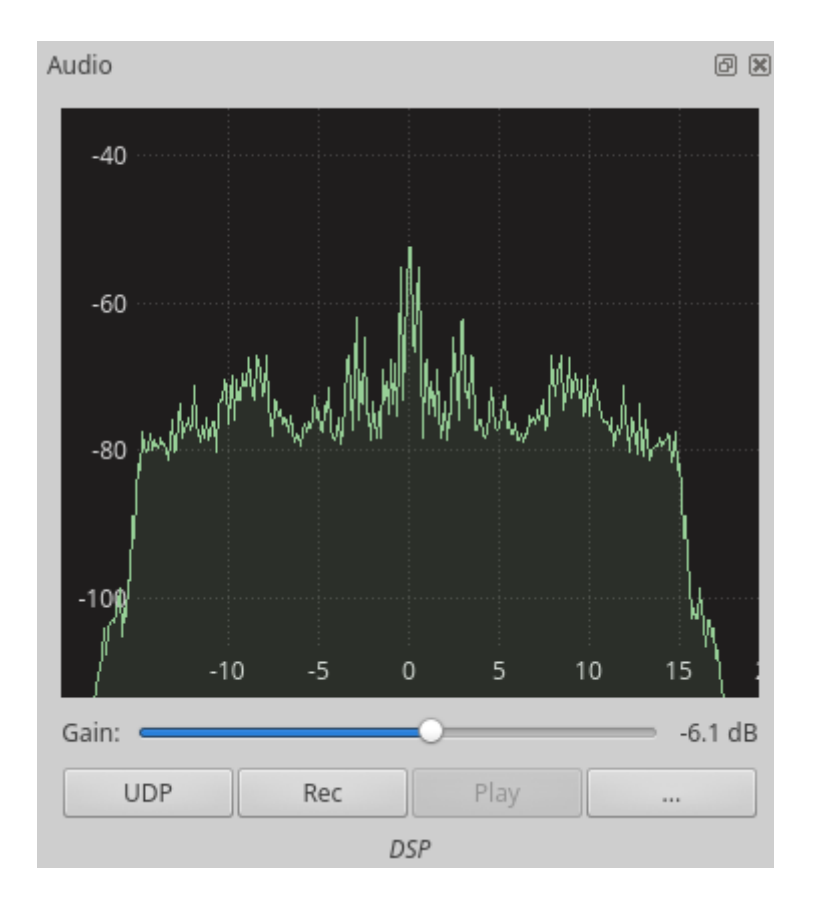

Move the Gain slider to the mid point

Adjust the audio output device on your computer to ensure that gqrx is being output to the audio device your speakers are attached to and ensure the seaker volume is adjusted to a suitable level, e.g. on my Ubuntu machine:

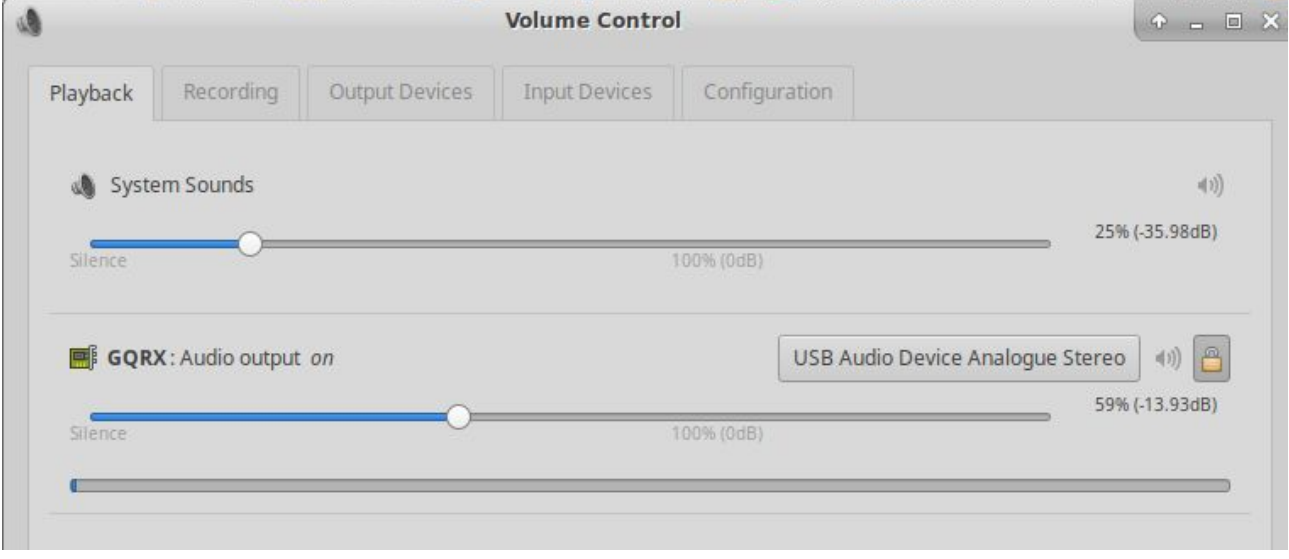

If none of helps then run gqrx from a terminal window and post the output to the mailing list so we can see what messages are being output.